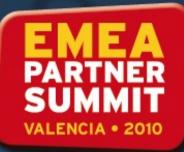

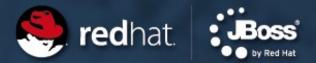

### **Extending JON 2.3 – Use cases**

#### Presenter

Wanja Pernath JBoss Senior Solution Architect Red Hat

May 2010

#### Agenda

- How does JON help you
- JON in different scenarios
  - New JBoss project
  - Migration project
- JON at different customers
  - A German health card provider
  - Direct bank in Germany
- The solution for the direct bank in Germany in more detail
- The solution for the health card provider in Germany

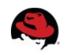

#### How does JON help you

- JBoss Operations Network (JON) is a quite flexible monitoring and management solution for JBoss application servers
- However, its real strengths are in its flexible plug in based architecture
  - Each application needs some configuration why not just putting the configuration part of the application into JON?
  - You need some other special configuration tool for another 3<sup>rd</sup> party framework? Integrate it into JON
- Use the Command Line API and the Remote API to extend the functionality of JON

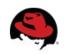

#### **JON in different scenarios**

- If a customer is migrating from another Application Server vendor
  - Most of the time they are used to some specific tooling
    - Use JON to help them becoming confident with the app server
    - If they are used to a special corporate identity and a special set of use cases, just use the remote API to write a web based management tool for JON
  - If a customer has used the scripting functions, setup a set of scripts via JON CLI
- A customer who just knows jboss.org is often very interested in having a concrete operation model: How can I manage my 100 JBoss instances?
  - --> JON is very flexible

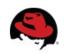

#### **JON for different customers**

- A migration project from Weblogic 8.x to JBoss: A direct bank in germany
  - They are using Weblogic since early 2000.
  - All their processes are aligned with the Weblogic products
  - Everything is automated as much as possible
  - Scripts have been created for deployment to ~200 WL instances
  - Solution here was the help them creating a set of scripts for JON (groupdeployment script set)

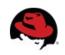

#### Deploying a new app to a group

- First we need to get the resource type of the given application type (EAR/WAR)
- We then need to get a package type which belongs to the application type
- Where do we want to deploy to? Specify deployment properties
- And then simply create the package backed resource

```
var appType = ResourceTypeManager.getResourceTypeByNameAndPlugin( appTypeName, "J
if(appType == null) {
   println(" Could not find application type. Exit.");
   usage();
 var realPackageType = ContentManager.findPackageTypes( appTypeName, "JBossAS" );
 if( realPackageType == null ) {
     println(" Could not find JON's packageType. Exit.");
     usage();
  // create deployConfig
  var deployConfig = new Configuration();
  deployConfig.put( new PropertySimple("deployDirectory", "deploy"));
  deployConfig.put( new PropertySimple("deployZipped", "true"));
  deployConfig.put( new PropertySimple("createBackup", "false"));
ResourceFactoryManager.createPackageBackedResource(
    server.id,
    appType.id,
    packageName,
    null, // pluginConfiguration
    packageName,
    packageVersion,
    null, // architectureId
    deployConfig,
    fileBytes
```

);

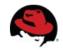

#### **JON for different customers #2**

- A Jboss.org to Enterprise migration project: Using JON for their internal datacenter admins
  - They were used to use expensive 3<sup>rd</sup> party tools to have different monitoring views
    - A 20000 feet bird view for a datacenter admin (i.e. It's running or not)
    - A detailed view for the more experienced admins who need to search for a bug
  - The datacenter admin view must be as simplistic as possible
    - Solution here was to use the Remote API to build their own Seam based web application which is displaying the metrics from JON

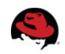

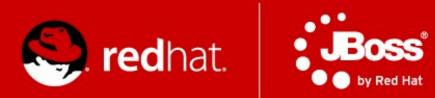

# The Solution for the Direct Bank in Germany

#### The solution for the direct bank in Germany

- As said, the customer needs to embed the JBoss infrastructure into their existing processes.
  - Deploy an update of the Application to all 50-100 nodes just via CLI
  - Get a list of all instances with IP, host name & version via CLI
  - Get a list of all instances with health status (UP/Down, memory, threads, system load) via CLI
- During the presales phase we said this is possible with JON
  - Now we had to proof it

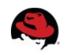

#### Using the CLI of JON 2.3 and up

- At the beginning it was quite hard to find documentation of the CLI
  - No docs, just source code
- I was pointed to some test cases the JON dev team uses to ensure a proper working of the CLI
- Thanks to this hint, I was able to start developing a set of scripts
- So I was starting to create a simple deployment script, which looks ugly, but did what I want
- As Red Hat is an open source company, I have decided to write a public WIKI entry for this

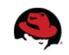

#### **CLI Architecture**

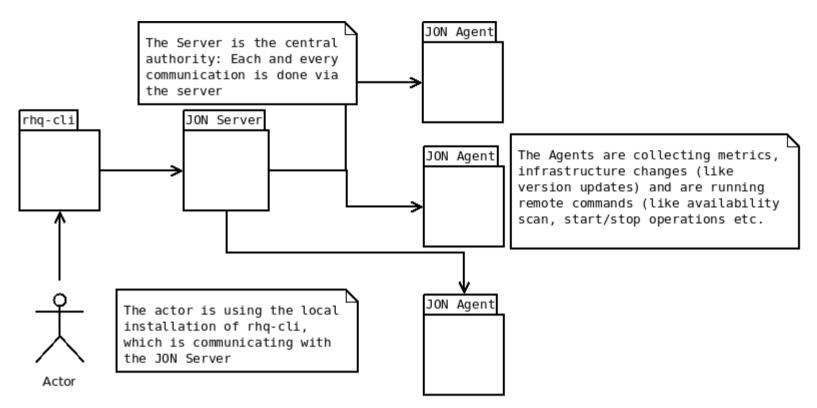

- The Actor has to install the rhq-cli binary together with a Java 6 JVM
- The Actor can create JavaScript based code snippets for the CLI
- The rhq-cli is executing the script in the context of JON Server
- The JON Agents are communicating with the JON Server bi directionally

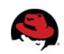

#### Using CLI to do group deployments

- To start with something, we start with command line parsing. As with plain Java, we get a string array called "args" which contains all parameters
- With thanks to Java, we are easily able to parse and to check if the file really exists
- At the end we need to use the API to check if the given resource group really exists. Also, we need to fetch some relationships
- Some more checks and we now have a valid group name with a list of resources we can check for EAP instances

```
if( args.length < 2 ) usage();
var fileName = args[0];
var groupName = args[1];
```

```
// check that the file exists and that we can read it
var file = new java.io.File(fileName);
if( !file.exists() ) {
    println(fileName + " does not exist!");
    usage();
}
if( !file.canRead() ) {
    println(fileName + " can't be read!");
    usage();
}
```

```
// find resource group
var rgc = new ResourceGroupCriteria();
rgc.addFilterName(groupName);
rgc.fetchExplicitResources(true);
var groupList = ResourceGroupManager.findResourceGroupsByCriteria(rgc);
```

```
if( groupList == null || groupList.size() != 1 ) {
    println("Can't find a resource group named " + groupName);
    usage();
}
var group = groupList.get(0);
println(" Found group: " + group.name );
println(" Group ID : " + group.id );
println(" Description: " + group.description);
```

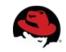

#### Redeploying an app to a group

- We now iterate through the list of explicit resources of the group to find all matching server entries. In this case we are looking for "JBossAS Server" resources
- Now iterate over the list of child resources of the JBossAS Server and try to find a child which matches the name of the package to be deployed
- If the child resource exists, we can first retrieve the original content for backup purposes
- Then we can just update the backing content with the file name given at script start

```
for( i in resourcesArray ) {
   var res = resourcesArray[i];
   var resType = res.resourceType.name;
   println(" Found resource " + res.name + " of type " + r
   if( resType != "JBossAS Server") {
      println(" ---> Resource not of required type. Exi
      usage();
   }
   // get server resource to start/stop it and to redeploy
   var server = ProxyFactory.getResource(res.id);
}
```

```
var children = server.children;
for( c in children ) {
    var child = children[c];
    if( child.name == packageName ) {
    }
}
```

println(" download old app to /tmp"); child.retrieveBackingContent("/tmp/" + packageName +

println(" uploading new application code"); child.updateBackingContent(fileName);

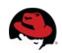

#### **Using group control**

```
[wanja@tolnedra groupcontrol]$ ./groupcontrol.sh
 Usage ./groupcontrol.sh:
 Use this tool to control most group related tasks with a simple script.
   deploy <path-to-app> <groupName> to deploy an app to group
   create <groupName> to create a new group
   delete <groupName> to delete an existing group
   status <groupName> to list all resources in a group and their availability
   start <groupName> to start all instances in a group
   stop <groupName> to stop all instances in a group
          <eap-name> <qroupName> to add an instance to a group
   add
   remove <eap-name> <groupName> to remove an instance from a group
   avail [groupName] Issue the AVAIL command on all agents to send the availability report to JON
 Commands used for whole environment:
           Just print all JBossAS Server instances available in repository with version and availability
   list
   list-groups Like list command but list all compatible groups
```

- After the success of the group deployment script, I've decided to do something more
- As you can see here, I've created a simple bash wrapper script which takes the arguments and calls RHQ command line interface with the appropriate script to control JON
- There are scripts for creating / deleting a group, adding / removing resources from / to a group and some other specific features
- The goal for the groupcontrol script set was to have something like an extended "top" for the command line to use. Some admins do like this

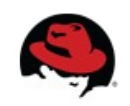

## Running the scripts / starting all servers of a group

[wanja@tolnedra groupcontrol]\$ ./groupcontrol.sh start ProductiveCluster Remote server version is: 1.3.0.GA(5192) Login successful About to start all EAP instances of the group with name ProductiveCluster... Found resource tolnedra.belgariad JBoss EAP 4.3.0.GA\_CP03 node2 (192.168.100.51:1099) of type JBossAS Server and ID 10451 Starting tolnedra.belgariad JBoss EAP 4.3.0.GA\_CP03 node2 (192.168.100.51:1099).... Invoking operation start --> Caught JavaException: java.lang.NullPointerException: null Found resource tolnedra.belgariad JBoss EAP 4.3.0.GA\_CP03 node1 (192.168.100.50:1099) of type JBossAS Server and ID 10452 Starting tolnedra.belgariad JBoss EAP 4.3.0.GA\_CP03 node1 (192.168.100.50:1099) of type JBossAS Server and ID 10452 Starting tolnedra.belgariad JBoss EAP 4.3.0.GA\_CP03 node1 (192.168.100.50:1099) of type JBossAS Server and ID 10452 Starting tolnedra.belgariad JBoss EAP 4.3.0.GA\_CP03 node1 (192.168.100.50:1099) of type JBossAS Server and ID 10452 Starting tolnedra.belgariad JBoss EAP 4.3.0.GA\_CP03 node1 (192.168.100.50:1099) of type JBossAS Server and ID 10452 Starting tolnedra.belgariad JBoss EAP 4.3.0.GA\_CP03 node1 (192.168.100.50:1099) of type JBossAS Server and ID 10452 Done!

- Before you can start a deployment, you need to make sure to have your servers up and running
- Use groupcontrol start to start all server instances for a given group name
- The script then iterates through the list of explicit resources of the group and issues the start() command for each
- Just ignore the JavaException log entry above. Unfortunately, the operation causes a NPE although the operation finishes successfully

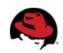

#### **Executing AVAIL command**

[wanja@tolnedra groupcontrol]\$ ./groupcontrol.sh avail
Remote server version is: 1.3.0.GA(5192) 62
Login successful 63
Scanning all RHQ Agent instances 64
Executing on 1 agents 65
executing availability scan on agent 65
-> wanja.laptop RHQ Agent / 10002 67
ResourceOperationSchedule: resource=[Resource[id=10002, type=RHQ Ag68
-1266246733267], job-group=[rhq-resource-10002], operation-name=[ex69]

Done!

- After starting all instances you either need to wait until the agent of JON has detected that the resources are running, or you simply issue the avail script
- This script is using the OperationManager to schedule the "executeAvailabilityScan" operation now
- It either searches for all agents of a specific group or for all agents in the repository, which is not recommended if you have more than a demo setup

```
62 // for each agent, issue executeAvailabilityScan command
println("Executing on " + agents.length + " agents ");
    for( a in agents ) {
      var agent = agents[a];
      println(" executing availability scan on agent");
      println(" -> " + agent.name + " / " + agent.id);
70
71
      var config = new Configuration();
      config.put(new PropertySimple("changesOnly", "true") )
72
73
74
      var ros = OperationManager.scheduleResourceOperation(
75
        agent.id,
76
        "executeAvailabilityScan",
77
        Θ,
          // delay
78
           // repeatInterval
79
            // repeat Count
        Θ.
80
       10000000, // timeOut
81
                  // config
        confia.
82
        "test from cli" // description
83
      );
84
85
      println(ros):
86
      println("");
87
   }
88 }
```

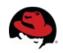

#### Having something like "top"

| [wanja@tolnedra groupcontrol]\$ ./groupcontrol.sh list<br>Remote server version is: 1.3.0.GA(5192)<br>Login successful |                                |                                          |                                                        |                     |                               |  |  |  |  |
|----------------------------------------------------------------------------------------------------|--------------------------------|------------------------------------------|--------------------------------------------------------|---------------------|-------------------------------|--|--|--|--|
| Name                                                                                                    | Version                        | HostName                                 | UsrLoad Listen Addr                                    | A Last UP-Time      | Act.Thr Tot. MB Used MB % Fre |  |  |  |  |
| RHQ Server, JBoss AS 4.2.3.GA default                                                                                  |                                | tolnedra.belgariad                       |                                                        | U 02/15/10 15:37:25 |                               |  |  |  |  |
| JBoss EAP 4.3.0.GA_CP03 node2<br>JBoss EAP 4.3.0.GA_CP03 node1                                                         | 4.3.0.GA_CP03<br>4.3.0.GA_CP03 | tolnedra.belgariad<br>tolnedra.belgariad | 60.0% 192.168.100.51:1099<br>80.0% 192.168.100.50:1099 |                     |                               |  |  |  |  |

- After you've started your servers and you've executed the avail command, you should have a look at your environment
- Are they Up or Down? What is the User Load? What about server system load?
- You can use the list command to get a detailed list of your environment
- How do you get those metrics?

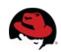

#### Same for groups: list-groups

| [wanja@tolnedra groupcontrol]\$ ./groupcontrol.sh list-groups<br>Remote server version is: 1.3.0.GA(5192)<br>Login successful |               |            |         |         |         |        |        |         |        |
|----------------------------------------------------------------------------------------------------|---------------|------------|---------|---------|---------|--------|--------|---------|--------|
| Name                                                                                                    | Location      | Category   | ExplRes | ImplRes | Act.Thr | Max MB | Tot.MB | Used MB | % Free |
|                                                                                                    |               |            |         |         |         |        |        |         |        |
| ProductiveCluster                                                                                                    |               | compatible | 2       | 96      | 112     | 0.00   | 237.66 | 88.69   | 62.68  |
| test-group2                                                                                                    | Datacenter #1 | compatible | Θ       | Θ       | Θ       | 0.00   | 0.00   | 0.00    | 0.00   |

- Using groupcontrol to get a list of all your groups
- How many resources are in there?
  - Are they explicit (chosen EAP instances)
  - Or implicit (child resources of each EAP instance)
- Other metrics like
  - Active threads
  - Memory consumption

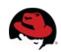

#### **Retrieving Metric data**

```
90 function getLongMetric( resId, metricName ) {
 91
     var metricDefId:
     if( serverMetrics.get(metricName) == null ) {
 92
 93
       var mdc = MeasurementDefinitionCriteria();
 94
       mdc.addFilterResourceTypeName("JBossAS Server");
       mdc.addFilterDisplayName(metricName);
 95
       var mdefs = MeasurementDefinitionManager.
 96
 97
                  findMeasurementDefinitionsByCriteria(mdc);
 98
 99
       if( mdefs == null || mdefs.size() == 0 ) {
         println(" --> could not find metric " + metricName )
100
101
          return 0:
102
       }
103
       else {
104
         var mdef = mdefs.get(0);
         metricDefId = mdef.id:
105
         serverMetrics.put(metricName, metricDefId);
106
107
       }
108
     }
109
     else {
       metricDefId = serverMetrics.get(metricName);
110
111
     3
112
113
     if( metricDefId != null ) {
       var metrics = MeasurementDataManager.findLiveData
114
115
          resId, [metricDefId]
116
       );
       if( metrics == null || metrics.size() == 0 ) {
117
118
          return 0;
119
       }
120
       else {
121
         var metric = metrics.toArray()[0];
         if( metric != null && metric.value != null ) {
122
123
            return metric.value.longValue();
124
         }
125
          else {
126
            return 0;
127
         }
128
       }
129
     }
130 }
```

- The heart of the list and list-groups command is the getLongMetric function
- This one takes the resourceld and the name of the metric and returns the live value of the metric
- You first need to get the measurement definition of the given metric
- With the MeasurementDefinition you can use the MeasurementDefinitionManager to actually retrieve the value
- Note, if you use the method findLiveData() the JON server is actually asking the resource for a current value.
- That means the resource must be up and running
- There are other methods to retrieve historical data of a specific resource which can be used to get the latest possible value

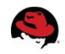

#### Getting a quick status summary

```
41
[wanja@tolnedra groupcontrol]$ ./groupcontrol.sh status ProductiveCli<mark>42</mark>
Remote server version is: 1.3.0.GA(5192)
                                                                    43
Loain successful
                                                                    44
 tolnedra.belgariad JBoss EAP 4.3.0.GA_CP03 node2 (192.168.100.51:1045
   - Availability: UP
                                                                    46

    Started

                 : 15 Feb 2010 14:42:29 GMT
                                                                    47
   - JVM Version : 1.6.0 17
                                                                    48
                                                                    49
 tolnedra.belgariad JBoss EAP 4.3.0.GA_CP03 node1 (192.168.100.50:1050
   - Availability: UP
                                                                    51

    Started

                 : 15 Feb 2010 14:42:31 GMT
                                                                    52
   - JVM Version : 1.6.0 17
                                                                    53
                                                                    54
Done!
                                                                    55
                                                                    56
                                                                    57
      Sometimes you just want to have a quick status
                                                                    58
      summary of a specific group
                                                                    59
                                                                    60
      The script behind it again just iterates over all
                                                                    61
                                                                    62
      resources of a given group
                                                                    63
                                                                    64
      It then tries to get some extended information
                                                                    65
```

regarding JVM and availability

```
for( i in resourcesArray ) {
  var res = resourcesArray[i];
  var resType = res.resourceType.name;
  if( resType != "JBossAS Server") {
    println("
                 ---> Resource not of required typ
   usage();
  }
  // get server resource to start/stop it and to
  // redeploy application
  var server = ProxyFactory.getResource(res.id);
  var avail = AvailabilityManager.
    getCurrentAvailabilityForResource(server.id);
  // get the ivm
  var rc = new ResourceCriteria();
  rc.addFilterResourceTypeName("JBoss AS JVM");
  rc.addFilterParentResourceId(server.id);
  var jvm = ResourceManager.
    findResourcesBvCriteria(rc).get(0);
  println("
             " + server.name );
  println("
               - Availability: " + avail.availabil
  println("
               - Started
                            : " + avail.startTime
```

- JVM Version : " + jvm.version );

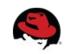

66

67

println("

#### **Conclusion of using the CLI**

- It was hard at the beginning
- But after a while you got confident with the API
- And you can do great things
- The direct bank prospect was happy to see that it really works and that JON is so flexible
- The prospect is now a customer and migrates ~200 CPUs from Weblogic to JBossEAP

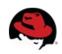

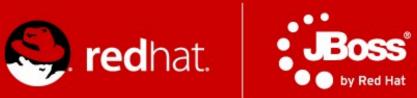

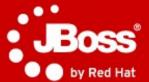

### The Solution for the Health Card provider in Germany

#### The solution for the Health Card Provider

- Embed some functionality of JON into a custom GUI
- The solution has to use the JON security (LDAP)
- At least have a simple 20.000 feet bird view of application server availability
- And the possibility to deploy the application to a selectable set of application servers
  - The source for applications has to be some WebDAV storage

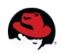

#### **The Remote API**

<<Class>>

#### RemoteClient

The RemoteClient is the main entry point for the Remote API of JON.

+SubjectManager: SubjectManagerRemote Methods for working with Security (Users)

+RoleManager: RoleManagerRemote Working with Roles

+ResourceManager: ResourceManagerRemote Working with resources

+ResourceGroupManager: ResourceGroupManagerRemote working with resource groups

+AvailabilityManager: AvailabilityManagerRemote Working with availability of all the resources

+ContentManager: ContentManagerRemote Working with the content subsystem (i.e. everything which can be deployed, provisioned etc.)

+ChannelManager: ChannelManagerRemote Channels are used to work with the content subsystem

+OperationManager: OperationManagerRemote Work with operations on resources

+MeasurementDataManager: MeasurementDataManagerRemote All the measurement data can be used with this (life and collected data)

+MeasurementDefinitionManager: MeasurementDefinitionManagerRemote A Measurement needs a corresponding definition

+ConfigurationManager: ConfigurationManagerRemote Working with the configuration sub system

+ResourceTypeManager: ResourceTypeManagerRemote A resource has a type and those types have a description

+ResourceFactoryManager: ResourceFactoryManagerRemote Methods for creating / deleting / changing resources

+login(in userName:String,in password:String,out subject:Subject) Log into the JON subsystem and return a subject which needs to be used throughout the whole API

+logout() Closes the session for the JON subject

- The RemoteClient is the central point of all communication with the JON API.
- The easiest part is, call the constructor with hostName, portNumber and evtl. Change the transport
- Then do a login() call with userName and password
- Use the API via the various managers
- Do a logout() if you don't need the API any longer

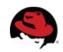

#### The GUI deployer

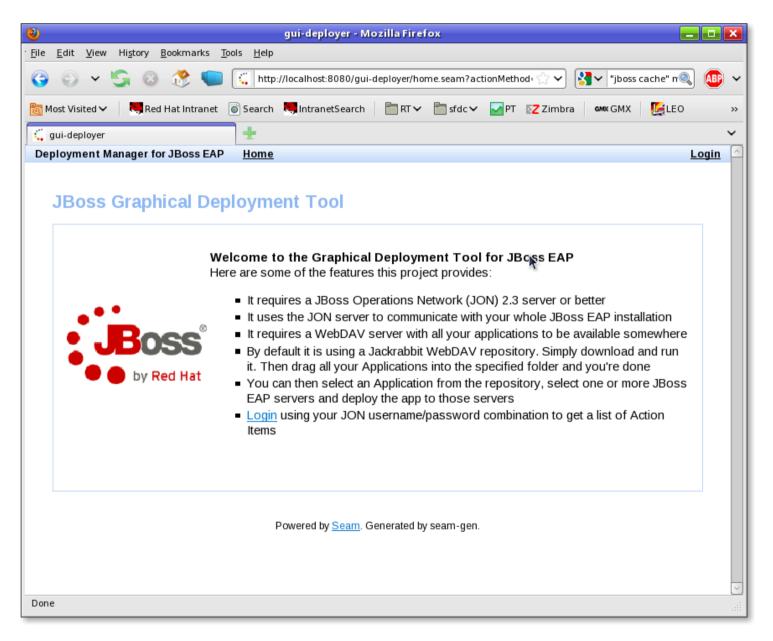

• The graphical GUI deployer is a simple Seam application

 It uses the JON Remote API

• It uses the JON security module

It is just a simple
 WAR file to be
 deployed somewhere
 in your network

 This prototype uses Jackrabbit as a WebDAV server

 It uses webdavclient4j and apache commons vfs to access the WebDAV server

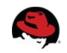

#### **Deployer: How it is done**

- Simple Seam application
  - Based on Seam 2.0 (FP 01 for EAP 4.3)
- Initial work was done by seam-gen
  - No connection to a database
- Base component for communication with JON is called RHQCommunication and is a facade over RHQ class RemoteClient

```
public RHQCommunication(String userName, String password, String hostName, int
    super();
    this.userName = userName;
    this.password = password;
    this.hostName = hostName;
    this.port = port;
    client = new RemoteClient(hostName, port);
}
```

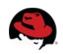

#### Logging into JON

| 🥹 gui-deployer - Mozilla Firefox 🗾 🖬                                                                    |  |  |  |  |  |  |  |  |  |
|----------------------------------------------------------------------------------------------------|--|--|--|--|--|--|--|--|--|
| · <u>F</u> ile <u>E</u> dit <u>V</u> iew Hi <u>s</u> tory <u>B</u> ookmarks <u>T</u> ools <u>H</u> elp  |  |  |  |  |  |  |  |  |  |
| 🚱 💿 🗸 🔄 🛞 🥂 🛑 🛴 http://localhost:8080/gui-deployer/login.seam 😭 🗸 🚼 "jboss cache" n 🔍 🚇                 |  |  |  |  |  |  |  |  |  |
| 👸 Most Visited ✔ 💐 Red Hat Intranet 💿 Search 🢐 IntranetSearch 📄 RT ✔ 📄 sfdc ✔ 🔽 PT 💽 Zimbra 🐼 GMX 🕵 LEO |  |  |  |  |  |  |  |  |  |
| 🕻 gui-deployer 🕂                                                                                        |  |  |  |  |  |  |  |  |  |
| Deployment Manager for JBoss EAP <u>Home</u> <u>Login</u>                                               |  |  |  |  |  |  |  |  |  |
|                                                                                                    |  |  |  |  |  |  |  |  |  |
| Login                                                                                                   |  |  |  |  |  |  |  |  |  |
| Please login here                                                                                       |  |  |  |  |  |  |  |  |  |
| Username rhqadmin                                                                                       |  |  |  |  |  |  |  |  |  |
|                                                                                                    |  |  |  |  |  |  |  |  |  |
| Password ••••••                                                                                         |  |  |  |  |  |  |  |  |  |
| Remember me 🗹                                                                                           |  |  |  |  |  |  |  |  |  |
| Note - You must log in by using the username/password comnbination of your JON account!                 |  |  |  |  |  |  |  |  |  |
|                                                                                                    |  |  |  |  |  |  |  |  |  |
| Login                                                                                                   |  |  |  |  |  |  |  |  |  |
|                                                                                                    |  |  |  |  |  |  |  |  |  |
| Powered by <u>Seam</u> . Generated by seam-gen.                                                         |  |  |  |  |  |  |  |  |  |
|                                                                                                    |  |  |  |  |  |  |  |  |  |
|                                                                                                    |  |  |  |  |  |  |  |  |  |
|                                                                                                    |  |  |  |  |  |  |  |  |  |
|                                                                                                    |  |  |  |  |  |  |  |  |  |
|                                                                                                    |  |  |  |  |  |  |  |  |  |
|                                                                                                    |  |  |  |  |  |  |  |  |  |
| Done                                                                                                    |  |  |  |  |  |  |  |  |  |

• Here we have an Authenticator which connects to the JON Remote API

• Within the Seam Authenticator, we use the RHQ RemoteClient class to get access to the JON subsystem

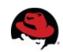

```
Login: How it is done
@Out("rhq")
RHQCommunication rhq;
public boolean authenticate()
    log.info("authenticating #0", identity.getUsername());
    //write your authentication logic here.
    //return true if the authentication was
    //successful. false otherwise
    identity.addRole("admin");
    rhg = new RHQCommunication(
           identity.getUsername(),
           identity.getPassword().
           "localhost", // ok, needs to be configurable
           7080 // also...
    );
    try {
        rhq.login();
        return true;
    catch (Exception e) {
```

```
catch (Exception e) {
    // TODO Auto-generated catch block
    e.printStackTrace();
    return false;
}
```

```
public void login() throws Exception {
    // Log into JON
    subject = client.login(userName, password);
```

```
// get remote managers for communication with JON
subjectManager = client.getSubjectManagerRemote();
resourceGroupManager = client.getResourceGroupManagerRemote();
roleManager = client.getResourceManagerRemote();
availabilityManager = client.getResourceManagerRemote();
channelManager = client.getChannelManagerRemote();
contentManager = client.getContentManagerRemote();
resourceTypeManager = client.getResourceTypeManagerRemote();
measurementDataManager = client.getMeasurementDataManagerRemote();
measurementDefinitionManager = client.getResourceFactoryManagerRemote();
configurationManager = client.getResourceTypeManagerRemote();
measurementDefinitionManager = client.getMeasurementDefinitionManagerRemote();
measurementDefinitionManager = client.getMeasurementDefinitionManagerRemote();
```

```
if( resourceManager == null ) {
    System.out.println("resource manager is null");
}
```

- Once the user clicks on Login, the Authenticator component of Seam is doing the delegation work to JON
- In RHQCommunication, we just retrieve all the managers which we need to communicate with JON after calling login()

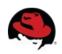

}

#### The main page after log in

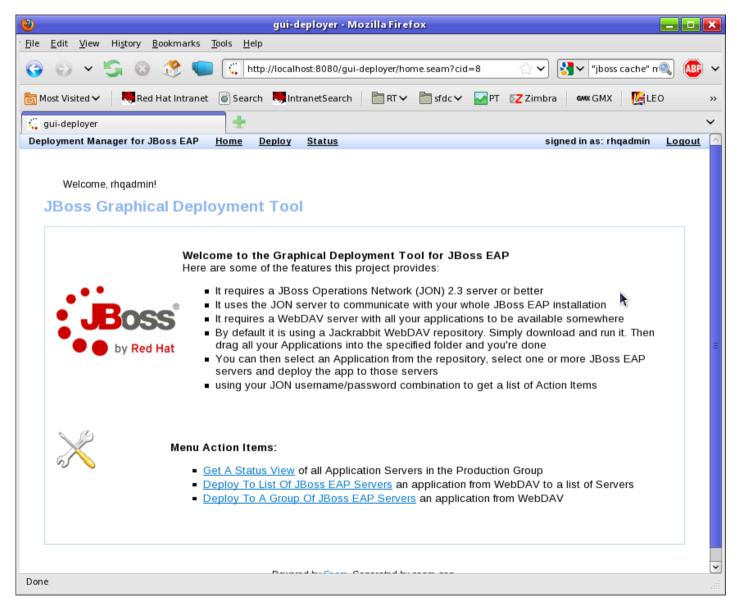

• After logging into the tool, you get some action items

• Get A Status View: This is a simple availability view

• Deploy To EAP: Select an application from a WebDAV repository and deploy it to a set of EAP instances

• Group Deployment: Select an application from a WebDAV repository and deploy it to a group

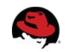

#### **Reading Resources from JON**

```
public List<ServerInstance> retrieveResources() {
```

```
if( this.result != null ) {
    return this.result;
}
else {
    ResourceManagerRemote rm = rhq.getResourceManager();
    AvailabilityManagerRemote am = rhg.getAvailabilityManager();
    ResourceCriteria rc = new ResourceCriteria();
    rc.fetchAgent(true);
    rc.fetchParentResource(true);
    rc.fetchChildResources(true);
    rc.addFilterResourceTypeName("JBossAS Server");
    rc.addSortAgentName(PageOrdering.ASC);
    rc.addSortVersion(PageOrdering.ASC);
    rc.addSortName(PageOrdering.ASC);
    PageList<Resource> resources = rm.findResourcesByCriteria(rhq.getSubject(), rc);
    if( resources != null && !resources.isEmpty() ) {
        this.result = new ArrayList<ServerInstance>();
        for( Resource r : resources) {
            ServerInstance si = new ServerInstance();
            Availability av = am.getCurrentAvailabilityForResource(rhg.getSubject(), r.getId());
            si.setAgent(r.getAgent());
            si.setHost(r.getParentResource());
            si.setServer(r);
            si.setCurrentAvailability(av);
            result.add(si);
        }
    }
}
return result:
```

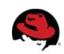

}

#### **The Status View**

|             | ✓ S ⊗ C w http://localhost:8080/gui-deployer/status.seam?action         |                           | ✓ "jboss cache" m |               |
|-------------|-------------------------------------------------------------------------|---------------------------|-------------------|---------------|
| ost Visited |                                                                         | PT 🛛 🔁 Zimbra             | GMX GMX 🧲 [       | 0             |
| jui-deploy  |                                                                         |                           | in an shandaria   | Langut        |
| loyment     | Manager for JBoss EAP <u>Home Deploy</u> <u>Status</u>                  | signed                    | in as: rhqadmin   | <u>Logout</u> |
| Available   | e Productive Application Servers                                        |                           |                   |               |
| Avail       | Name                                                                    | Agent                     | Version           |               |
| ✓           | tolnedra.belgariad RHQ Server, JBoss AS 4.2.3.GA default (0.0.0.0:2099) | wanja.laptop<br>127.0.0.1 | 4.2.3.GA          |               |
|             | tolnedra.belgariad JBoss EAP 4.3.0.GA_CP03 node1 (192.168.100.50:1099)  | wanja.laptop<br>127.0.0.1 | 4.3.0.GA_CP03     |               |
|             | tolnedra.belgariad JBoss EAP 4.3.0.GA_CP03 node2 (192.168.100.51:1099)  | wanja.laptop<br>127.0.0.1 | 4.3.0.GA_CP03     |               |
| Refre       | esh                                                                     |                           |                   |               |
|             | Powered by <u>Seam</u> . Generated K seam-gen.                          |                           |                   |               |

• This is a simplified view of the deploy page.

• It contains an availability marker (green / red)

- The name of the resources
- The name of the Agent

• And the version of the EAP instance

• This view is restricted to users with a datacenter role

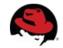

#### **Status View: How it is done**

```
<h:form>
    <rich:panel>
        <f:facet name="header">Available Productive Application Servers</f:facet>
        <rich:dataTable value="#{resourceReader.retrieveResources()}" var="res" >
            <rich:column>
                <f:facet name="header">Avail</f:facet>
                <h:graphicImage value="/img/availability green 24.png"
                    rendered="#{res.currentAvailability.availabilityType.name.equals('UP')}" />
                <h:graphicImage value="/img/availability red 24.png"
                   rendered="#{! res.currentAvailability.availabilityType.name.equals('UP')}" />
            </rich:column>
            <rich:column>
                <f:facet name="header">Name</f:facet>
                #{res.server.name}
            </rich:column>
            <rich:column>
                <f:facet name="header">Agent</f:facet>
                #{res.agent.name}<br />
                #{res.agent.address}
            </rich:column>
            <rich:column>
                <f:facet name="header">Version</f:facet>
                #{res.server.version}
            </rich:column>
        </rich:dataTable>
        <s:button value="Refresh" action="#{resourceReader.refresh()}" />
   </rich:panel>
</h:form>
```

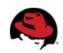

#### **The Deploy View**

|                                                                                 | oloyer - Mozil         | la Firefox                                                                      |                           |                  |                 |
|---------------------------------------------------------------------------------|------------------------|---------------------------------------------------------------------------------|---------------------------|------------------|-----------------|
| Edit <u>V</u> iew Hi <u>s</u> tory <u>B</u> ookmarks <u>T</u> ools <u>H</u> elp |                        |                                                                                 |                           | ijboss o         |                 |
| 🕤 👻 🔄 💿 🥐 🛄 🛄 http://localhos                                                   | t:8080/gui-depi        | oyer/deploy.seam                                                                | े <b>२</b>                | Jposs of         | ache" n 🍭       |
| st Visited 🗸 🛛 💐 Red Hat Intranet 🛛 💿 Search 🛛 🧏 Intra                          | netSearch              | 🖥 RT 🗸 🛅 sfdc 🗸 🛛 🏹                                                             | PT 🛛 🛛 🔁 Zimbr            | a own:GMX        | [ LEO           |
| ui-deployer                                                                     |                        |                                                                                 |                           |                  |                 |
| oyment Manager for JBoss EAP <u>Home Deploy</u>                                 | <u>Status</u>          |                                                                                 | s                         | igned in as: rhq | admin <u>Lo</u> |
|                                                                                 |                        |                                                                                 |                           |                  |                 |
| Application to Deploy                                                           | Available Ap           | plication Server                                                                |                           |                  |                 |
| development                                                                     | Deploy to              | Name                                                                            | Agent                     | Version          | Available       |
| production     test-1.0.ear     demo-nocluster-1.0.war     demo-1.0.war         |                        | tolnedra.belgariad RHQ<br>Server, JBoss AS<br>4.2.3.GA default<br>(0.0.0.2099)  | wanja.laptop<br>127.0.0.1 | 4.2.3.GA         | ✓               |
| <ul> <li>test-1.0.war</li> <li>test</li> <li>demo-nocluster-2.0.war</li> </ul>  | V                      | tolnedra.belgariad<br>JBoss EAP<br>4.3.0.GA_CP03 node1<br>(192.168.100.50:1099) | wanja.laptop<br>127.0.0.1 | 4.3.0.GA_CP03    | •               |
| test-2.0.war<br>test-2.0.ear<br>demo-2.0.war                                    | V                      | tolnedra.belgariad<br>JBoss EAP<br>4.3.0.GA_CP03 node2<br>(192.168.100.51:1099) | wanja.laptop<br>127.0.0.1 | 4.3.0.GA_CP03    | •               |
| webdav://wanja:super@localhost:2020/repository/default<br>/test/test-2.0.war    | Deploy                 | Refresh                                                                         | 1                         | 1                |                 |
| Powered                                                                         | by <u>Seam</u> . Gener | ated by seam-gen.                                                               |                           |                  |                 |
|                                                                                 | ļ                      | *                                                                               |                           |                  |                 |
|                                                                                 |                        |                                                                                 |                           |                  |                 |

• Within the deploy view, you can select one application from the tree on the left side. This tree is build from a WebDAV repository

• The right side contains a list of all existing EAP instances in the JON repository

• This page is restricted for specific users

• By using the JON security, you can use the fine grained right management of it. This tool is automatically using it

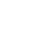

#### **Deployment: How it works / Updating content**

/\*\*

```
* Updates the backing content of given resource
 * Oparam pp package parser information regarding version, name etc. of file
 * Oparam c child resource (WAR or EAR)
 * Oparam pt package tpye instance
* Oparam fileBytes the binary file
*/
private void updateContent(PackageParser pp. Resource c. byte[] fileBytes) {
    log.info("Found package " + c.getName() + ". Updating package content!");
   InstalledPackage ip = rhq.getContentManager().getBackingPackageForResource(rhq.getSubject(),c.getId());
    String oldVersion = ip.getPackageVersion().getVersion();
    String newVersion = pp.getVersion():
    if( oldVersion != null && !oldVersion.isEmpty() ) {
       if( oldVersion.equalsIgnoreCase(pp.getVersion())) {
            log.info("Package " + c.getName() + " of Version " + oldVersion + " already exists. Calculating new Version.");
            String[] parts = oldVersion.split("[^a-zA-Z0-9]");
            String lastPart = parts[parts.length-1];
           try {
                int lastNumber = Integer.parseInt(lastPart);
                newVersion = oldVersion.substring(0, oldVersion.length() - lastPart.length()) + (lastNumber + 1);
           }
           catch (NumberFormatException nfe) {
                newVersion = oldVersion + ".1";
           }
       1
   }
    log.info("Creating package: " + ip.getPackageVersion().getGeneralPackage().getName() + "-" + newVersion);
    // create new package version
    PackageVersion pv = rhg.getContentManager().createPackageVersion(
            rhq.getSubject().
           ip.getPackageVersion().getGeneralPackage().getName(),
           ip.getPackageVersion().getGeneralPackage().getPackageType().getId().
           newVersion.
            ip.getPackageVersion().getArchitecture().getId(),
            fileBvtes
    );
    log.info("Deploying package...");
    rhq.getContentManager().deployPackages(rhq.getSubject(), new int[] {c.getId()}, new int[] {pv.getId()});
```

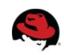

}

#### **Deployment: How it works / Creating new content**

```
/**
 * deploy a new package of given type to resource res
 * @param pp package parser to get base name, version etc.
 * @param packageName name of the package to deploy
 * Oparam fileBytes the binary file bytes
 * @param fileType file type (war|ear)
 * Oparam res parent resource to deploy to
 */
private void deployNewPackage(PackageParser pp, byte[] fileBytes, String fileType, Resource res) {
    String packageName = pp.getPackageName();
    log.info("Package with name " + pp.getPackageName() + " does not exist on " + res.getName());
    ResourceType rt = rhq.getResourceTypeManager().getResourceTypeByNameAndPlugin(rhq.getSubject(), fileType, "JBossAS");
    Configuration deployConfig = new Configuration();
    deployConfig.put( new PropertySimple("deployDirectory", "deploy"));
    deployConfig.put( new PropertySimple("deployZipped", "true"));
    deployConfig.put( new PropertySimple("createBackup", "false"));
    // create & deploy new package
    rhg.getResourceFactoryManager().createPackageBackedResource(
            rhq.getSubject(),
            res.getId(), // parent resource
            rt.getId(), // resourceType
            null.
            null.
            packageName,
            pp.getVersion(),
            null.
            deployConfig, // deployconfig
            fileBytes
    );
}
```

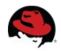

#### **Conclusion of using the RemoteAPI**

- After playing with the CLI, it was not that hard to start with using the Remote API
  - Identical concepts
  - CLI is actually using the Remote API
- Using the Remote API helps you to enhance JON in a special way: Putting customized usability on top of JON
  - Simplifying deployment
  - Simplifying use of current / historical metrics
  - Customized reports

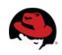

#### **Conclusion of JON customization**

- It is hard to start with customization
  - Source code is your documentation
  - JON is a powerful and flexible monitoring and management tool. --> The concepts must also be flexible
  - Query API is powerful, but not easy to understand
    - It helps if you know O/R Mappers and the concept of relationships
- Customization of JON is a task for a developer. A non developer (i.e. a typical administrator) is most likely not able to really customize it
- If you just use JON as is, you are loosing too much of the functionality of it.

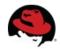

#### References

- Source code of RHQ test cases for CLI execution: http://svn.rhq-project.org/repos/rhq/tags/RHQ 1 3 0 GA/modules/enterprise/remoting/scripts/src/test/script/org/rhq/enterprise/remoting
- JON 2.3 CLI Scripted Group Deployments Wiki entry http://community.jboss.org/wiki/JON23ScriptedGroupDeploymentsUsingTheCLIAPI
- JON 2.3 CLI GroupControl script set Wiki entry http://community.jboss.org/wiki/JON23ControlGroupedServersViaTheCLI

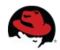

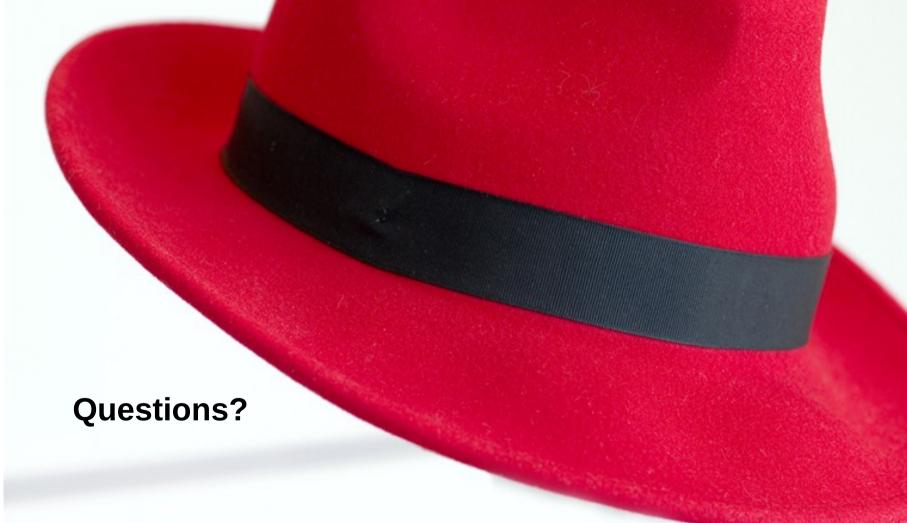

www.redhat.com